# **Configuration of DB2 to Oracle11gR2 GoldenGate Replication**

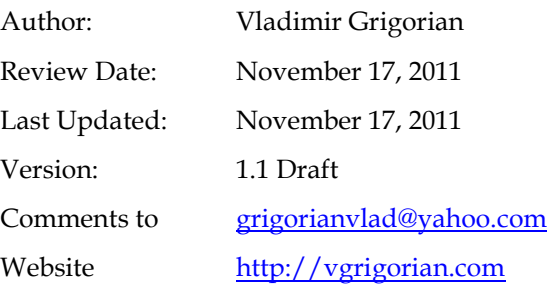

## **Table of Contents**

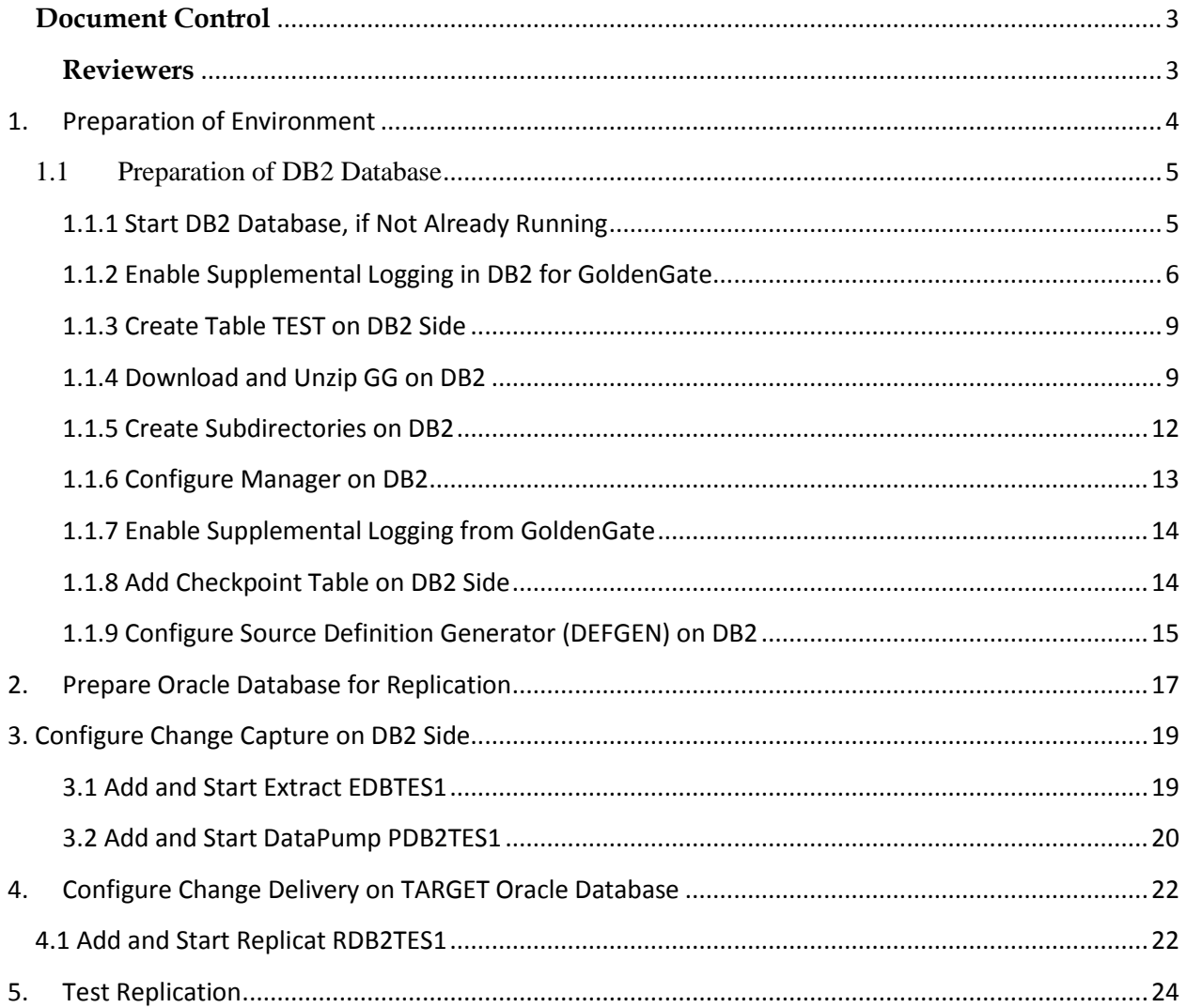

#### <span id="page-2-0"></span>**Document Control**

#### **Change Record**

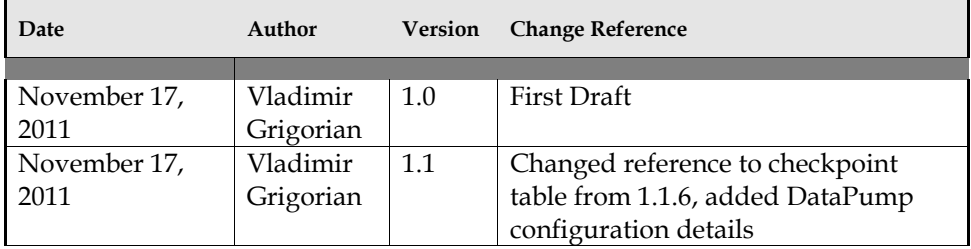

#### <span id="page-2-1"></span>**Reviewers**

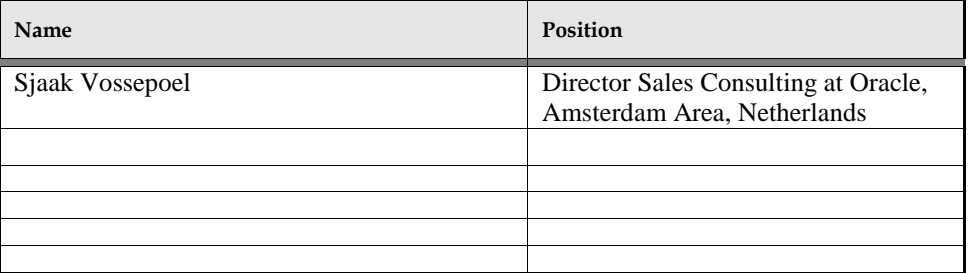

#### **Distribution**

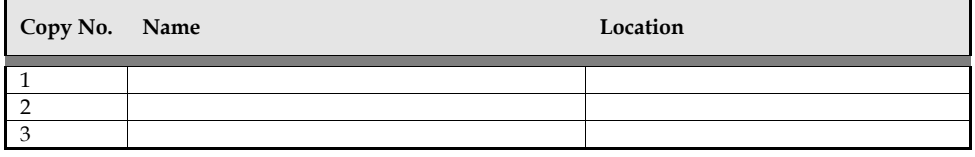

This publication may be reproduced, stored in a retrieval system, or transmitted in whole or in part, in any form, or by all means, electronic, mechanical, photocopying, recording or otherwise, without the prior written permission of Vladimir Grigorian.

## **1. Preparation of Environment**

<span id="page-3-0"></span>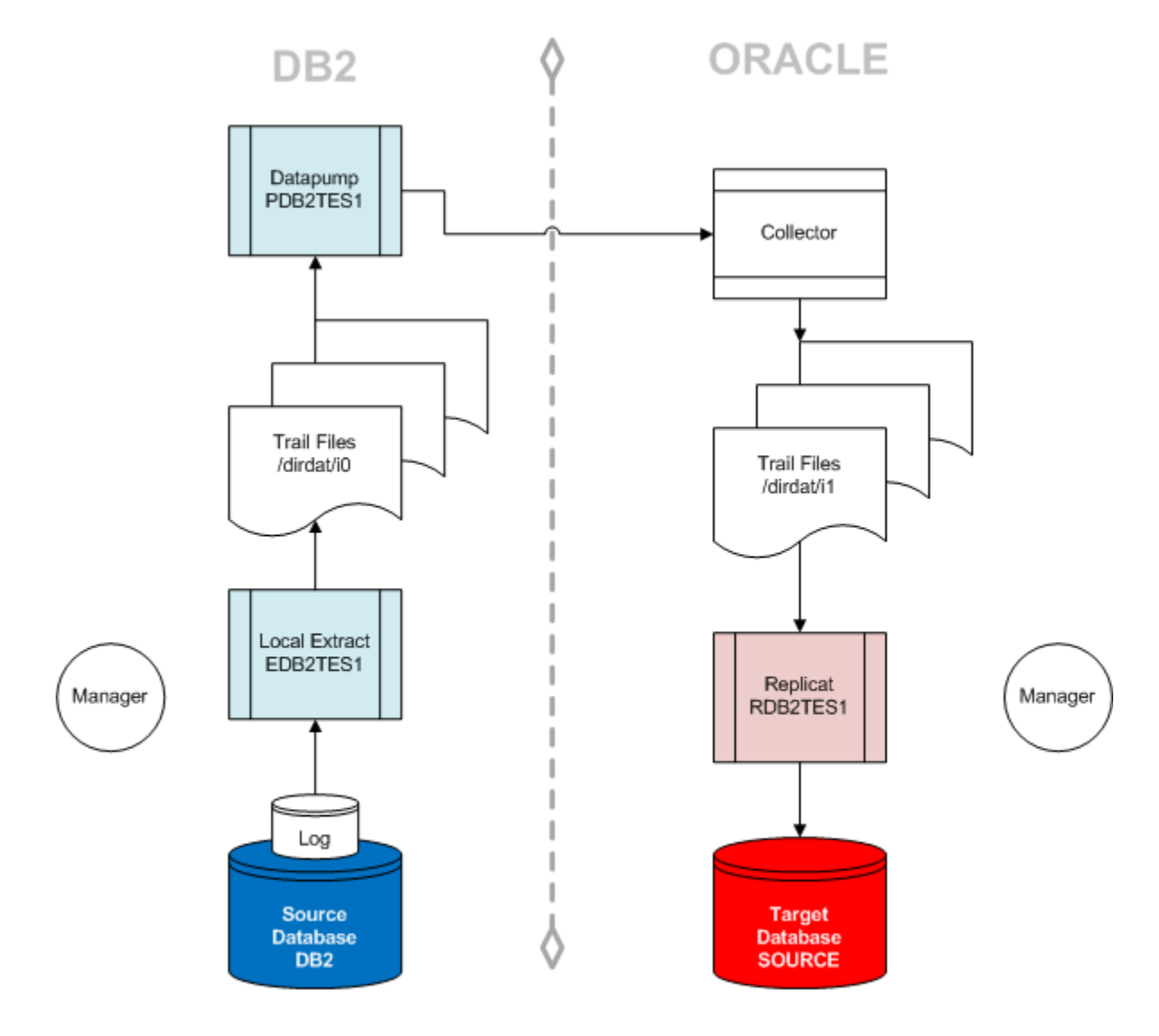

Fig 1. Flow of Data in DB2 to Oracle GoldenGate Replication

@ 2012 Viadimir Grigorian . Configuration of DB2 to Oracle11gR2 GoldenGate Replication

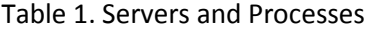

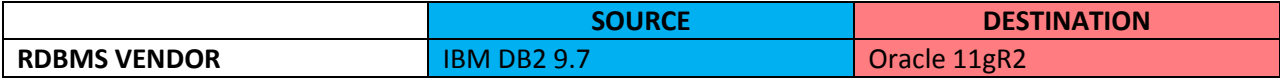

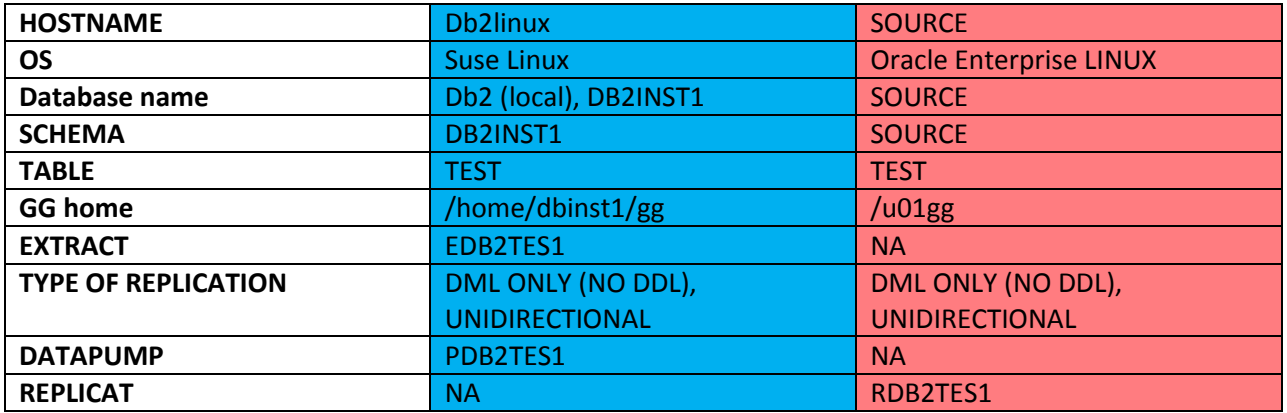

Purpose: need to replicate DML only from table TEST (no DDL since in this DB2-to-Oracle configuration it is NOT supported) table DB2INST1.TEST from DB2 database on db2linux to Oracle SOURCE database (so even though oracle database is called source, it is actually the target, destination).

## <span id="page-4-0"></span>**1.1 Preparation of DB2 Database**

Before configuring environments, add both source and target to /etc/hosts and make sure they are pingable and can connect to each other on manager port 7809.

## <span id="page-4-1"></span>**1.1.1 Start DB2 Database, if Not Already Running**

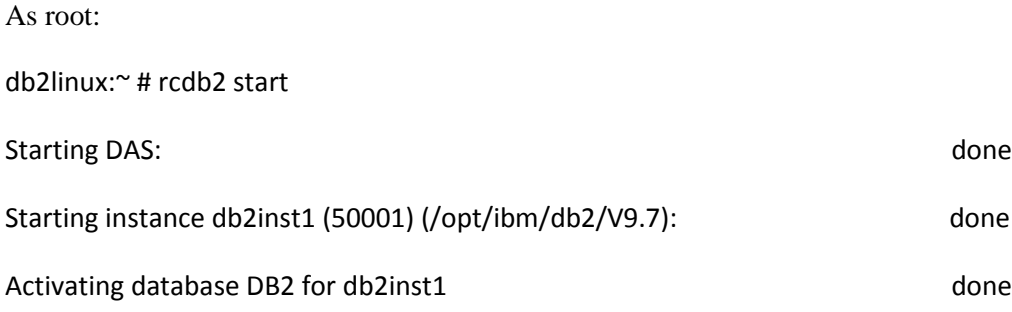

As DB2 user check DB2 host information:

db2linux:~ # su - db2inst1

db2inst1@db2linux:~> db2set -all

[i] DB2COMM=tcpip

[g] DB2FCMCOMM=TCPIP4

[g] DB2SYSTEM=db2linux

[g] DB2INSTDEF=db2inst1

[g] DB2ADMINSERVER=dasusr1

To check version in order to get the correct GoldenGate binaries downloaded:

db2inst1@db2linux:~/> cd ~/sqllib db2inst1@db2linux:~/sqllib> set | grep DB2 DB2DIR=/opt/ibm/db2/V9.7 DB2INSTANCE=db2inst1 db2inst1@db2linux:~/sqllib>

### <span id="page-5-0"></span>**1.1.2 Enable Supplemental Logging in DB2 for GoldenGate**

db2inst1@db2linux:~> db2 connect to db2

Database Connection Information

Database server = DB2/LINUX 9.7.5

 $SQL$  authorization  $ID = DB2INST1$ 

Local database alias  $= DB2$ 

The following will output a hundred parameters in which we are interested in only two which are at default:

db2inst1@db2linux:~> db2 get db cfg show detail

© 2012 Vladimir Grigorian. No Rights Reserved. Page 6

#### Database Configuration for Database

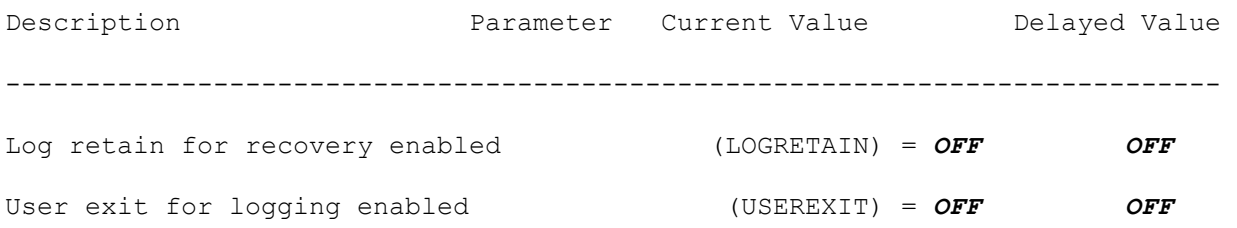

These need to be enabled so GoldenGate can capture data changes from logs.

db2inst1@db2linux:~> db2 attach to db2inst1

Instance Attachment Information

Instance server  $= DB2/LINUX 9.7.5$ 

 $Authorization ID = DB2INST1$ 

Local instance alias = DB2INST1

db2inst1@db2linux:~> db2 update db cfg for db2 using userexit on

DB20000I The UPDATE DATABASE CONFIGURATION command completed successfully.

SQL1363W One or more of the parameters submitted for immediate modification

were not changed dynamically. For these configuration parameters, all

applications must disconnect from this database before the changes become

effective.

db2inst1@db2linux:~> db2 update db cfg for db2 using LOGRETAIN ON DB20000I The UPDATE DATABASE CONFIGURATION command completed successfully. SQL1363W One or more of the parameters submitted for immediate modification were not changed dynamically. For these configuration parameters, all applications must disconnect from this database before the changes become effective.

db2inst1@db2linux:~>

db2 => db2stop force

DB20000I The DB2STOP command completed successfully.

db2 => db2start

DB20000I The DB2START command completed successfully.

 $dh2 \equiv >$ 

The changes will require a database backup, or it will refuse to start.

BACKUP FROM db2cc or command line:

BACKUP DATABASE DB2 TO "/home/db2inst1/backup" WITH 2 BUFFERS BUFFER 1024 PARALLELISM 4 WITHOUT PROMPTING;

Check the changed parameters :

db2 => connect to db2

Database Connection Information

Database server = DB2/LINUX 9.7.5

 $SQL$  authorization  $ID = DB2INST1$ 

Local database alias  $= DB2$ 

db2 => get db cfg show detail

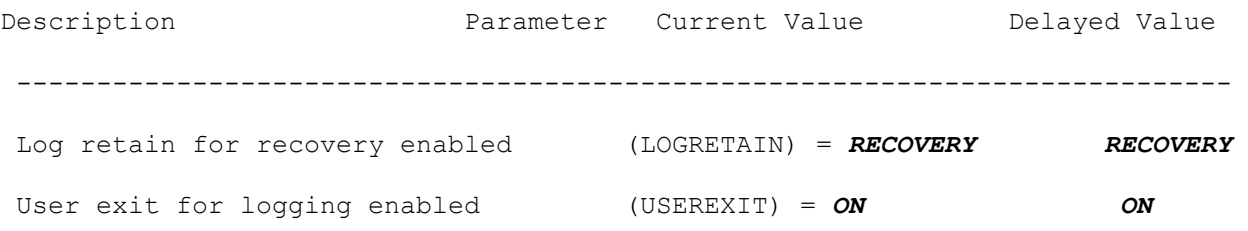

#### <span id="page-8-0"></span>**1.1.3 Create Table TEST on DB2 Side**

#### CONNECT TO DB2;

CREATE TABLE DB2INST1.TEST ( TEST VARCHAR (100) NOT NULL , CONSTRAINT CC1321376867243 PRIMARY KEY ( TEST) ) IN TEST

COMMENT ON TABLE DB2INST1.TEST IS 'GoldenGate source table';

CONNECT RESET;

### <span id="page-8-1"></span>**1.1.4 Download and Unzip GG on DB2**

Download Oracle GoldenGate for Non Oracle Database v11.1.1.1.0 Media Pack for Linux x86. Make sure you are downloading the right DB2 media pack (9.7 in this case).

#### [Download](https://edelivery.oracle.com/EPD/Download/process_download/V27854-01.zip?file_id=43433114&aru=14072735&userid=2902776&egroup_aru_number=14103495&country_id=840&patch_file=V27854-01.zip) Oracle GoldenGate V11.1.1.1.1 for DB2 9.7 on Linux x86 V27854-01 81M

### Oracle GoldenGate for Non Oracle Database v11.1.1.1.0 Media Pack for Linux x86

**Search Again** 

 $\mathcal O$  TIP View the Readme file(s) to help decide which files you need to download.

Print this page with the list of downloadable files. It contains a list of the part numbers and their corresponding description that you may need to reference during the installation process.

#### Oracle GoldenGate for Non Oracle Database v11.1.1.1.0 Media Pack v2 for Linux x86

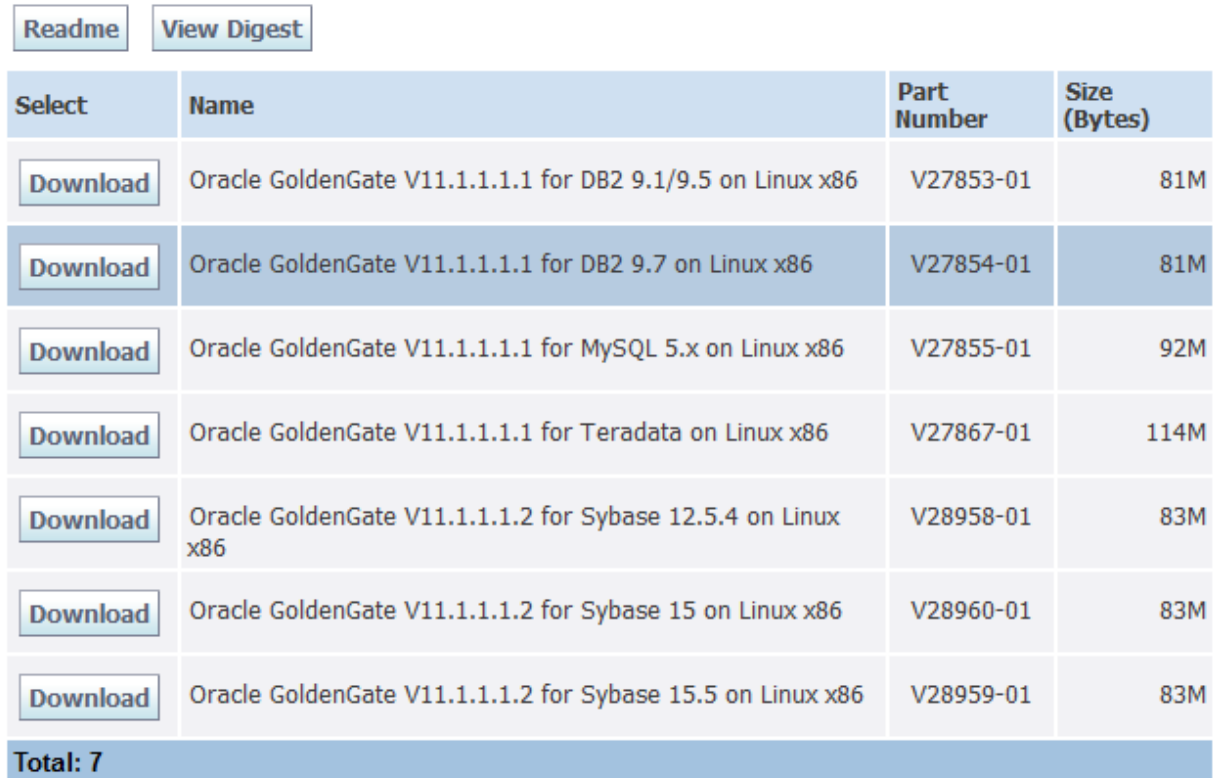

db2inst1@db2linux:~/sqllib> cd ~/gg

db2inst1@db2linux:~/gg> ls -l

total 84216

db2inst1@db2linux:~/gg> unzip V27854-01.zip

Archive: V27854-01.zip

inflating: ggs\_Linux\_x86\_db297\_32bit.tar

inflating: OGG\_WinUnix\_Rel\_Notes\_11.1.1.1.1.pdf

inflating: Oracle\_GoldenGate\_11.1.1.1\_README.txt

db2inst1@db2linux:~/gg> tar -xvf ggs\_Linux\_x86\_db297\_32bit.tar

Export PATH and add \$GGATE to profile

db2inst1@db2linux:~/gg> echo \$LD\_LIBRARY\_PATH

/home/db2inst1/sqllib/lib32:/home/db2inst1/gg

db2inst1@db2linux:~/gg> echo \$PATH

/home/db2inst1/bin:/usr/local/bin:/usr/bin:/bin:/usr/bin/X11:/usr/X11R6/bin:/usr/games:/usr/lib/mit/ bin:/usr/lib/mit/sbin:.:/home/db2inst1/sqllib/bin:/home/db2inst1/sqllib/adm:/home/db2inst1/sqllib/mi sc:/home/db2inst1/sqllib/db2tss/bin:/home/db2inst1/gg

db2inst1@db2linux:~/gg>

db2inst1@db2linux:~/sqllib> cd \$GGATE

db2inst1@db2linux:~/gg> ./ggsci

Oracle GoldenGate Command Interpreter for DB2

Version 10.4.0.19 Build 002

Linux, x86, 32bit (optimized), DB2 8.1.2.96 on Sep 23 2009 14:05:08

Copyright (C) 1995, 2009, Oracle and/or its affiliates. All rights reserved.

GGSCI (db2linux) 1> info all

Program Status Group Lag Time Since Chkpt

MANAGER STOPPED

### <span id="page-11-0"></span>**1.1.5 Create Subdirectories on DB2**

GGSCI (db2linux) 2> CREATE SUBDIRS

Creating subdirectories under current directory /home/db2inst1/gg

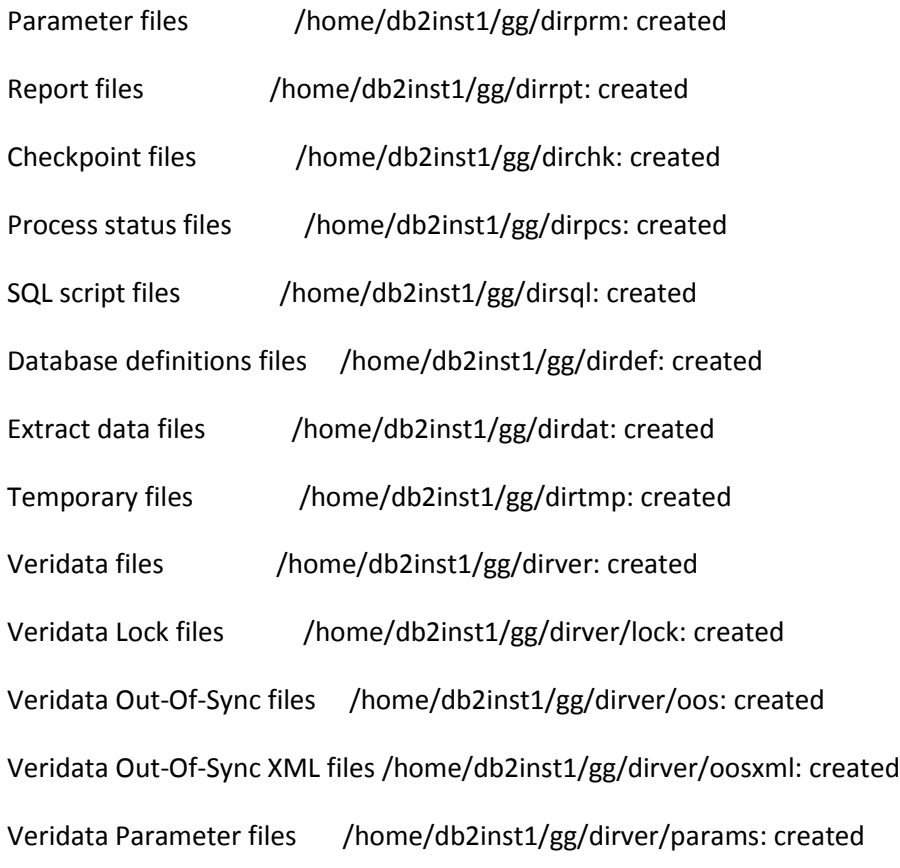

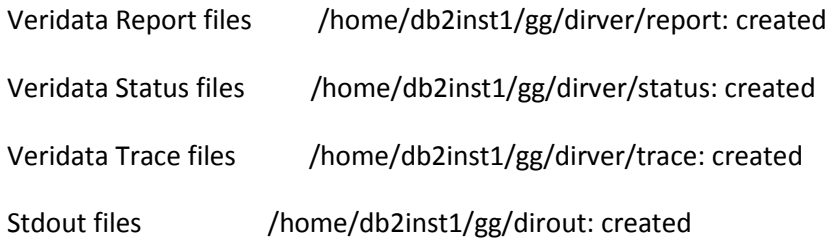

GGSCI (db2linux) 3> exit

db2inst1@db2linux:~/gg>

#### <span id="page-12-0"></span>**1.1.6 Configure Manager on DB2**

An important difference between configuration of GoldenGate on DB2 as opposed to Oracle is that you have to specify SOURCEDB. Another difference is users access in DB2, which is beside the point here since we are not configuring GGATE admin user on DB2 side, as we do in Oracle.

Copyright (C) 1995, 2009, Oracle and/or its affiliates. All rights reserved.

GGSCI (db2linux) 1> dblogin *sourcedb db2*, userid db2inst1, password oracle

Successfully logged into database.

GGSCI (db2linux) 5> edit params mgr

-------------------------------------------------------------------

-- GoldenGate Manager --

-- Last updated on 20111115 by vladimir.grigorian@acs-inc.com --

-------------------------------------------------------------------

#### PORT 7809

*SOURCEDB db2*, USERID db2inst1, PASSWORD oracle

--AUTOSTART \*

--AUTORESTART EXTRACT \*, RETRIES 3, WAITMINUTES 1, RESETMINUTES 60

PURGEOLDEXTRACTS /home/db2inst1/gg/dirdat/\*, USECHECKPOINTS, MINKEEPDAYS 2

GGSCI (db2linux) 6> start mgr

Manager started.

GGSCI (db2linux) 25> info all

Program Status Group Lag Time Since Chkpt

MANAGER RUNNING

#### <span id="page-13-0"></span>**1.1.7 Enable Supplemental Logging from GoldenGate**

GGSCI (db2linux) 2> add trandata test

Logging of supplemental log data (include longvar) is enabled for table "DB2INST1"."TEST"

### <span id="page-13-1"></span>**1.1.8 Add Checkpoint Table on DB2 Side**

If this is to be configured as bidirectional replication (otherwise checkpoint table is needed only on replicat side) – add checkpoint table:

<sup>© 2012</sup> Vladimir Grigorian. No Rights Reserved. Page 14

GGSCI (db2linux) 4> ADD CHECKPOINTTABLE db2inst1.chkptab

Successfully created checkpoint table DB2INST1.CHKPTAB.

For this demo checkpoint table is not needed, though.

### <span id="page-14-0"></span>**1.1.9 Configure Source Definition Generator (DEFGEN) on DB2**

GGSCI (db2linux) 29> edit param defgen

DEFSFILE dirdef/source.def, PURGE

SOURCEDB db2, USERID db2inst1, PASSWORD oracle

TABLE DB2INST1.TEST;

GGSCI (db2linux) 3> exit

db2inst1@db2linux:~/gg> defgen paramfile dirprm/defgen.prm

\*\*\*\*\*\*\*\*\*\*\*\*\*\*\*\*\*\*\*\*\*\*\*\*\*\*\*\*\*\*\*\*\*\*\*\*\*\*\*\*\*\*\*\*\*\*\*\*\*\*\*\*\*\*\*\*\*\*\*\*\*\*\*\*\*\*\*\*\*\*\*

Oracle GoldenGate Table Definition Generator for DB2

Version 10.4.0.19 Build 002

Linux, x86, 32bit (optimized), DB2 8.1.2.96 on Sep 23 2009 14:10:43

Copyright (C) 1995, 2009, Oracle and/or its affiliates. All rights reserved.

Starting at 2011-11-15 16:51:04

\*\*\*\*\*\*\*\*\*\*\*\*\*\*\*\*\*\*\*\*\*\*\*\*\*\*\*\*\*\*\*\*\*\*\*\*\*\*\*\*\*\*\*\*\*\*\*\*\*\*\*\*\*\*\*\*\*\*\*\*\*\*\*\*\*\*\*\*\*\*\*

Operating System Version:

Linux

Version #1 SMP 2010-05-20 11:14:20 +0200, Release 2.6.32.12-0.7-default

Node: db2linux

Machine: i686

soft limit hard limit

Address Space Size : 1689763840 unlimited

Heap Size : unlimited unlimited

File Size : unlimited unlimited

CPU Time : unlimited unlimited

Process id: 15863

\*\*\*\*\*\*\*\*\*\*\*\*\*\*\*\*\*\*\*\*\*\*\*\*\*\*\*\*\*\*\*\*\*\*\*\*\*\*\*\*\*\*\*\*\*\*\*\*\*\*\*\*\*\*\*\*\*\*\*\*\*\*\*\*\*\*\*\*\*\*\*

\*\* Running with the following parameters \*\*

\*\*\*\*\*\*\*\*\*\*\*\*\*\*\*\*\*\*\*\*\*\*\*\*\*\*\*\*\*\*\*\*\*\*\*\*\*\*\*\*\*\*\*\*\*\*\*\*\*\*\*\*\*\*\*\*\*\*\*\*\*\*\*\*\*\*\*\*\*\*\*

DEFSFILE dirdef/source.def, PURGE

SOURCEDB db2, USERID db2inst1, PASSWORD \*\*\*\*\*\*

TABLE DB2INST1.TEST;

Retrieving definition for DB2INST1.TEST

Definitions generated for 1 tables in dirdef/source.def

db2inst1@db2linux:~/gg>

FTP file to Oracle target server called target Oracle database server SOURCE in dirdef directory.

### <span id="page-16-0"></span>**2. Prepare Oracle Database for Replication**

On TARGET Oracle11g db is called SOURCE (this instance will replicate to yet another database called TARGET hence the name SOURCE, even though it is a target for DB2). As with DB2, make sure it /etc/hosts contains both servers and can connect to source server on port 7809.

Download GoldenGate software from Edelivery, but make sure it is for Oracle database. Create subdirectories as shown in DB2 section above. Configure manager.

```
[oracle@source ~]$ cd $GGATE
[oracle@source gg]$ ./ggsci
Oracle GoldenGate Command Interpreter for Oracle
Version 11.1.1.1 OGGCORE_11.1.1_PLATFORMS_110421.2040
Linux, x86, 32bit (optimized), Oracle 11g on Apr 21 2011 22:38:06
Copyright (C) 1995, 2011, Oracle and/or its affiliates. All rights reserved.
GGSCI (source) 1> edit params mgr
------------------------------------------------------------------
-- GoldenGate Manager on oracle database server
-- Last updated on 20111015 by VG --
```
-------------------------------------------------------------------

© 2012 Vladimir Grigorian. No Rights Reserved. Page 17

PORT 7809 USERID ggate, PASSWORD oracle AUTOSTART EXTRACT \* AUTORESTART EXTRACT \*, RETRIES 3, WAITMINUTES 1, RESETMINUTES 60 PURGEOLDEXTRACTS /u01/gg/dirdat/\*, USECHECKPOINTS, MINKEEPDAYS 2

[oracle@source ~]\$ sqlplus /nolog

SQL\*Plus: Release 11.2.0.1.0 Production on Tue Nov 15 17:07:38 2011

Copyright (c) 1982, 2009, Oracle. All rights reserved.

SQL> connect source/oracle;

Connected.

Create target table TEST:

SQL> create table test (test VARCHAR (100) NOT NULL );

Table created.

SQL>

## <span id="page-18-0"></span>**3. Configure Change Capture on DB2 Side**

### <span id="page-18-1"></span>**3.1 Add and Start Extract EDBTES1**

GGSCI (db2linux) 3> add ext edb2tes1, tranlog eof

EXTRACT added.

GGSCI (db2linux) 4> ADD EXTTRAIL ./dirdat/i0, EXTRACT EDB2TES1, MEGABYTES 100 EXTTRAIL added.

GGSCI (db2linux) 5> edit params edb2tes1

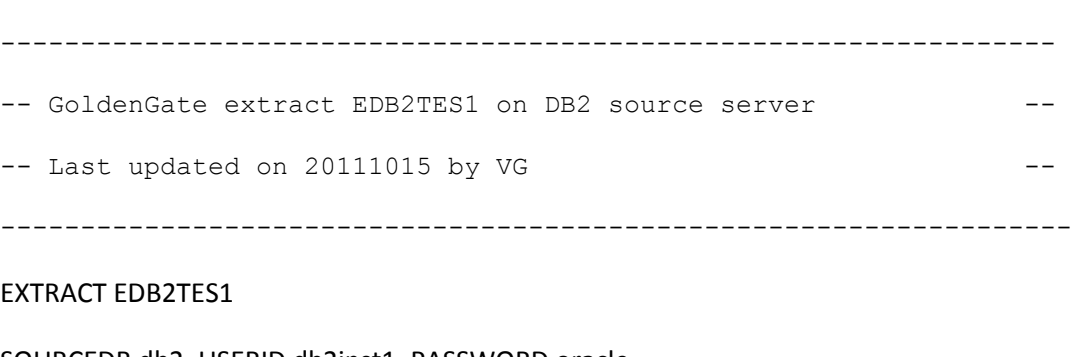

SOURCEDB db2, USERID db2inst1, PASSWORD oracle

RMTHOST source, MGRPORT 7809

EXTTRAIL ./dirdat/i0

TABLE DB2INST1.TEST;

GGSCI (db2linux) 11> start extract EDB2TES1

© 2012 Vladimir Grigorian. No Rights Reserved. Page 19

Sending START request to MANAGER ...

EXTRACT EDB2TES1 starting

## <span id="page-19-0"></span>**3.2 Add and Start DataPump PDB2TES1**

GGSCI (db2linux) 6> ADD EXTRACT pdb2tes1, EXTTRAILSOURCE ./dirdat/i0, begin now EXTRACT added.

GGSCI (db2linux) 7> edit params pdb2tes1

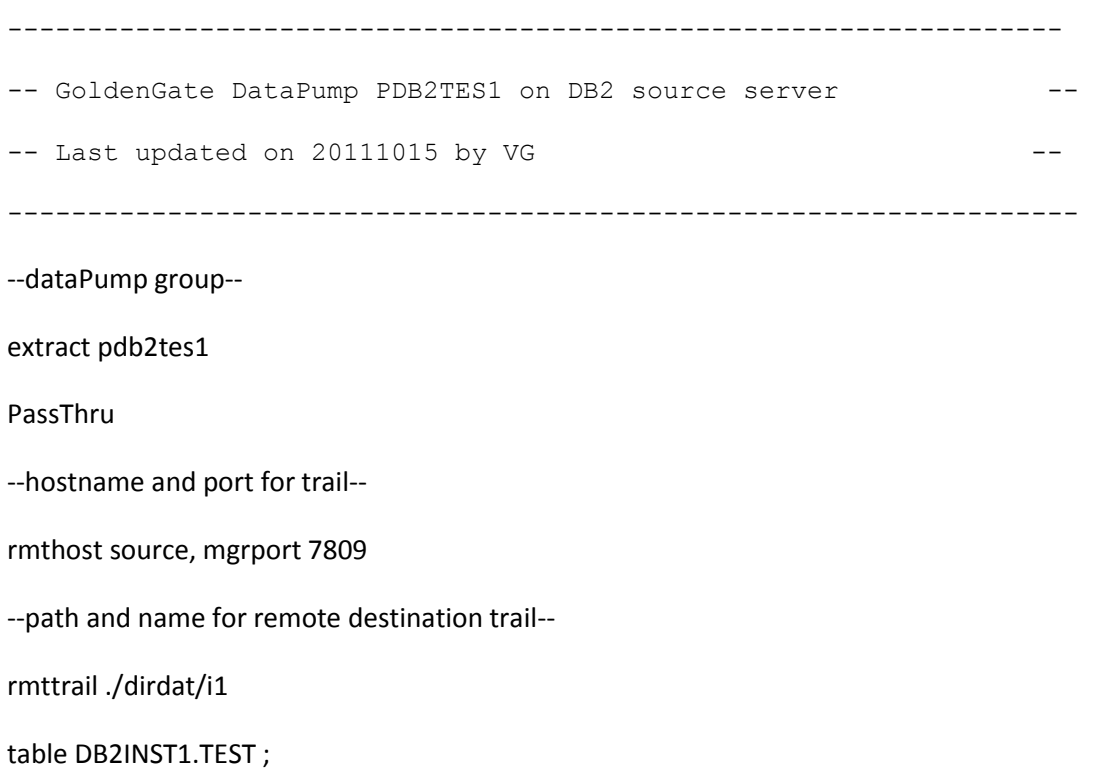

GGSCI (db2linux) 8> ADD RMTTRAIL ./dirdat/i1, EXTRACT pdb2tes1, MEGABYTES 100 RMTTRAIL added.

GGSCI (db2linux) 10> start mgr

Manager started.

GGSCI (db2linux) 12> start extract PDB2TES1

Sending START request to MANAGER ...

EXTRACT PDB2TES1 starting

GGSCI (db2linux) 14> info all

Program Status Group Lag Time Since Chkpt

MANAGER RUNNING

EXTRACT RUNNING EDB2TES1 00:00:00 00:00:06

EXTRACT RUNNING PDB2TES1 00:00:00 00:12:25

### <span id="page-21-0"></span>**4. Configure Change Delivery on TARGET Oracle Database**

### <span id="page-21-1"></span>**4.1 Add and Start Replicat RDB2TES1**

On target Oracle database

GGSCI (source) 12> ADD REPLICAT RDB2TES2, EXTTRAIL ./dirdat/i1

REPLICAT added.

#### GGSCI (source) 13>

#### GGSCI (source) 13> edit params RDB2TES2

------------------------------------------------------------------ -- GoldenGate replicat RDB2TES1 on oracle target server ---- Last updated on 20111015 by VG

-------------------------------------------------------------------

#### REPLICAT RDB2TES2

USERID ggate, PASSWORD oracle

HANDLECOLLISIONS

SOURCEDEFS ./dirdef/source.def

DISCARDFILE ./dirrpt/RDB2TES2\_discard.dsc, PURGE

MAP DB2INST1.TEST, TARGET SOURCE.TEST;

GGSCI (source) 14> start replicat RDB2TES2

Sending START request to MANAGER ...

REPLICAT RDB2TES2 starting

GGSCI (source) 15> info replicat RDB2TES2

REPLICAT RDB2TES2 Last Started 2011-11-15 20:35 Status RUNNING

Checkpoint Lag 00:00:00 (updated 00:00:05 ago)

Log Read Checkpoint File ./dirdat/i1000000

First Record RBA 0

GGSCI (source) 16>

### <span id="page-23-0"></span>**5. Test Replication**

On source DB2 database lets insert a few rows into TEST:

db2 => connect to db2

Database Connection Information

Database server  $= DB2/LINUX 9.7.5$ 

 $SQL$  authorization  $ID = DB2INST1$ 

Local database alias  $= DB2$ 

db2 => insert into test values ('Kurosawa, Akira') DB20000I The SQL command completed successfully.

db2 => insert into test values ('Bergman, Ingmar') DB20000I The SQL command completed successfully.

db2 => insert into test values ('Tarkovsky, Andrey') DB20000I The SQL command completed successfully.

db2 => insert into test values ('Kubrik, Stanley') DB20000I The SQL command completed successfully.

db2 => commit DB20000I The SQL command completed successfully.  $db2$  =>

On source, lets make sure changes are written to trail files:

GGSCI (db2linux) 11> stats EDB2TES1

Sending STATS request to EXTRACT EDB2TES1 ...

Start of Statistics at 2011-11-16 18:48:12.

Output to ./dirdat/i1:

Extracting from DB2INST1.TEST to DB2INST1.TEST:

\*\*\* Total statistics since 2011-11-16 18:47:08 \*\*\* Total inserts 4.00 Total updates 0.00 Total deletes 0.00 Total discards 0.00 Total operations 4.00

\*\*\* Daily statistics since 2011-11-16 18:47:08 \*\*\* Total inserts 4.00 Total updates 0.00 Total deletes 0.00 Total discards 0.00 Total operations 4.00

\*\*\* Hourly statistics since 2011-11-16 18:47:08 \*\*\* Total inserts 4.00 Total updates 0.00 Total deletes 0.00 Total discards 0.00 Total operations 4.00

\*\*\* Latest statistics since 2011-11-16 18:47:08 \*\*\* Total inserts 4.00 Total updates 0.00 Total deletes 0.00 Total discards 0.00 Total operations 4.00

End of Statistics.

Test if rows are replicated to target Oracle Database

SQL> connect source/oracle

SQL> select \* from test;

TEST

--------------------------------------------------------------------------------

Kurosawa, Akira Bergman, Ingmar Tarkovsky, Andrey Kubrik, Stanley TEST TEST1 TEST

7 rows selected.

SQL>

We now have successfully configured a simple DB2 to Oracle GoldenGate replication.